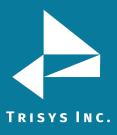

## Part I: Install Tapit 6 to a New PC

- 1. First you must install Tapit 6 on the new PC. Refer to the <u>Read Me First PDF</u> for technical specifications for the new PC.
- 2. Use the Tapit NOVA Software <u>download link</u>. Please note this download is over 2 gigs.
- 3. For installation instructions view the <u>How to Install Tapit 6 Call Accounting Software</u> Installation Manual PDF.

## Part II: Moving your Data

1. Once the new copy of Tapit 6 is installed and working on the new PC you will need to move your data. For instructions view the <u>Moving Tapit 6 to Another Machine</u> PDF.

## Part III: Running Tapit 6 Updater

## NOTE:

- After moving the Tapit NOVA database, you need to download and run the Tapit 6 Updater on the new PC.
- Please be sure to disable any Anti-Virus or other security Software before running the Updater.
  - Create a folder called C:\Trisys\_Software on the Tapit 6 PC if one does not already exist.
  - 2. Download Tapit6Updater.exe from the link below. Save this file in the C:\Trisys\_Software folder
  - 3. Right Click on the downloaded file and select Properties. If you see a check box or button labeled Unblock check this box or click the button. Click Apply and OK (it may not be there. If so, skip this step).
  - 4. Right Click on the downloaded file and select Run as Administrator even if you are logged in as an Administrator.
  - 5. Allow the Updater to run. This will take a few minutes. Once it is complete you should have the latest version. <u>Click here</u> to download Tapit 6 Updater.

Trisys Inc. 187 Columbia Turnpike Suite 484 Florham Park, NJ 07932

www.trisys.com

Phone: 973-360-2300 Fax: 973-360-2222 Email: general@trisys.com